ФЕВРАЛЬ 2020

# Управление подписками

Новый дизайн

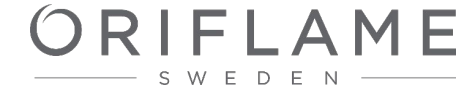

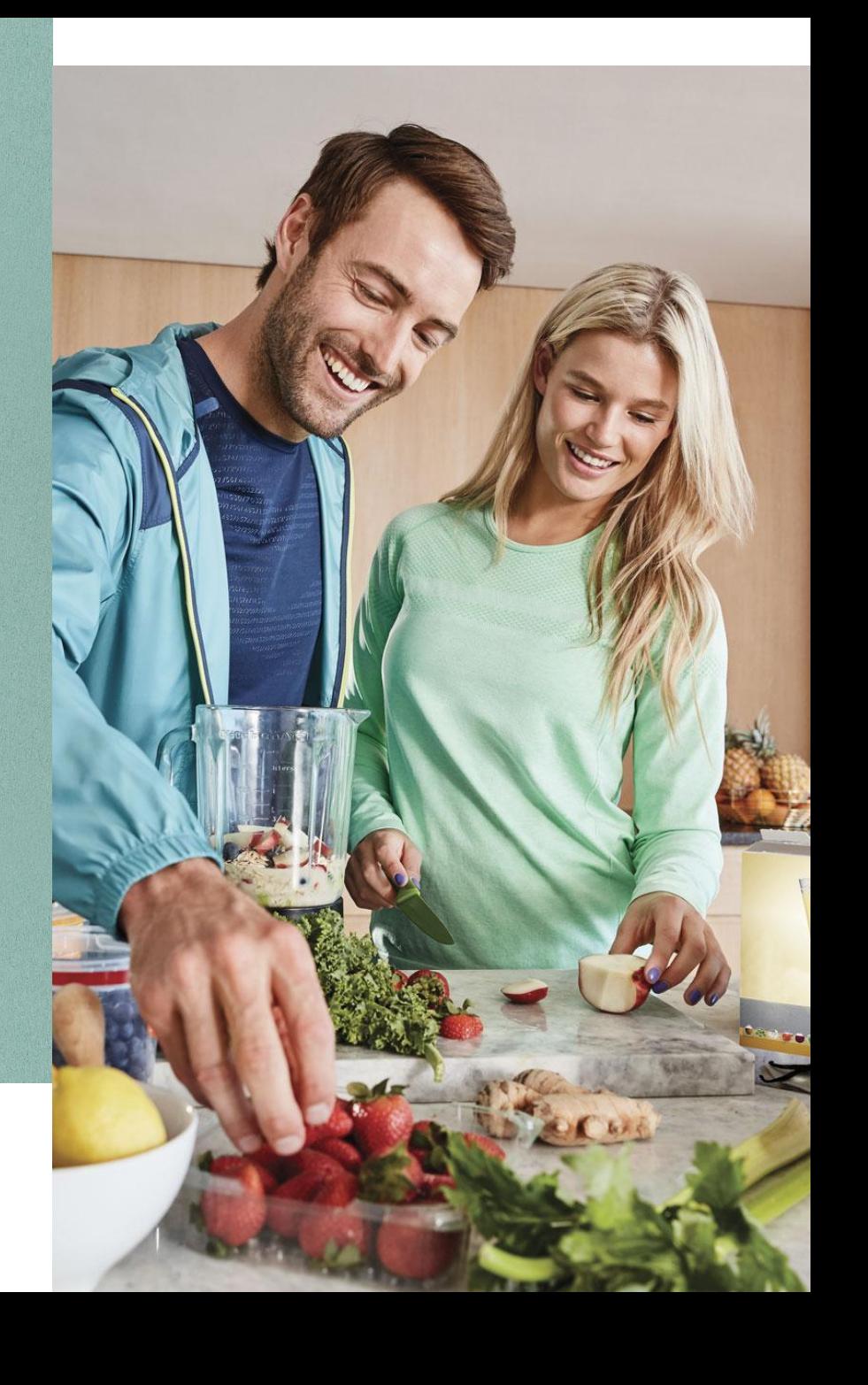

Что это? Где находится?

- Модуль управления подписками позволяет приобрести продукты Wellness и/или Wellness Life+ на специальных условиях:
	- − Если это Wellness, то подписываясь на определенный продукт и выкупая его 3 каталога подряд, каждый 4 продукт будет бесплатным
	- − Если это Wellness Life+, то подписываясь на определенный продукт и выкупая его 3 каталога подряд, 4 шаг будет бесплатным, а на все последующие будет распространяться скидка 30%
- Модуль управления подписками находится после логина в личном кабинете: Заказы Управление подписками или в Избранном. С изменением дизайна его местоположение не меняется.
- !! Подписка сохраняется только после завершенного заказа.

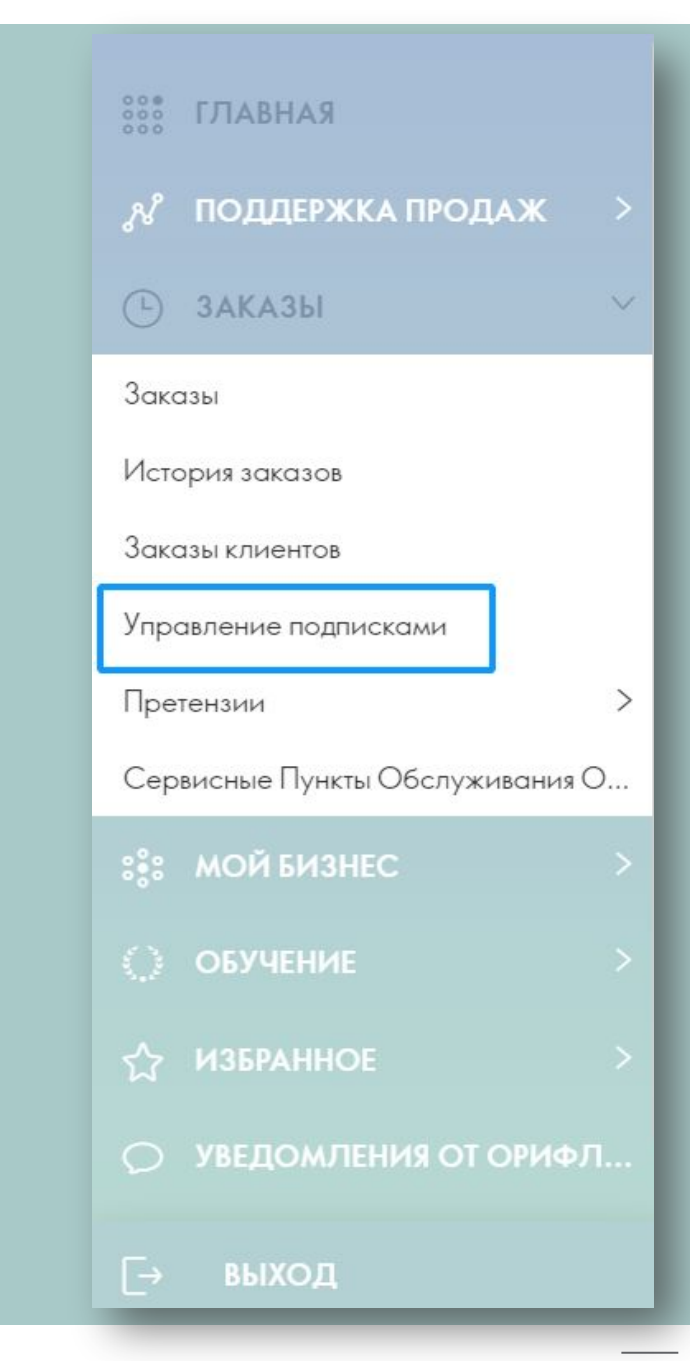

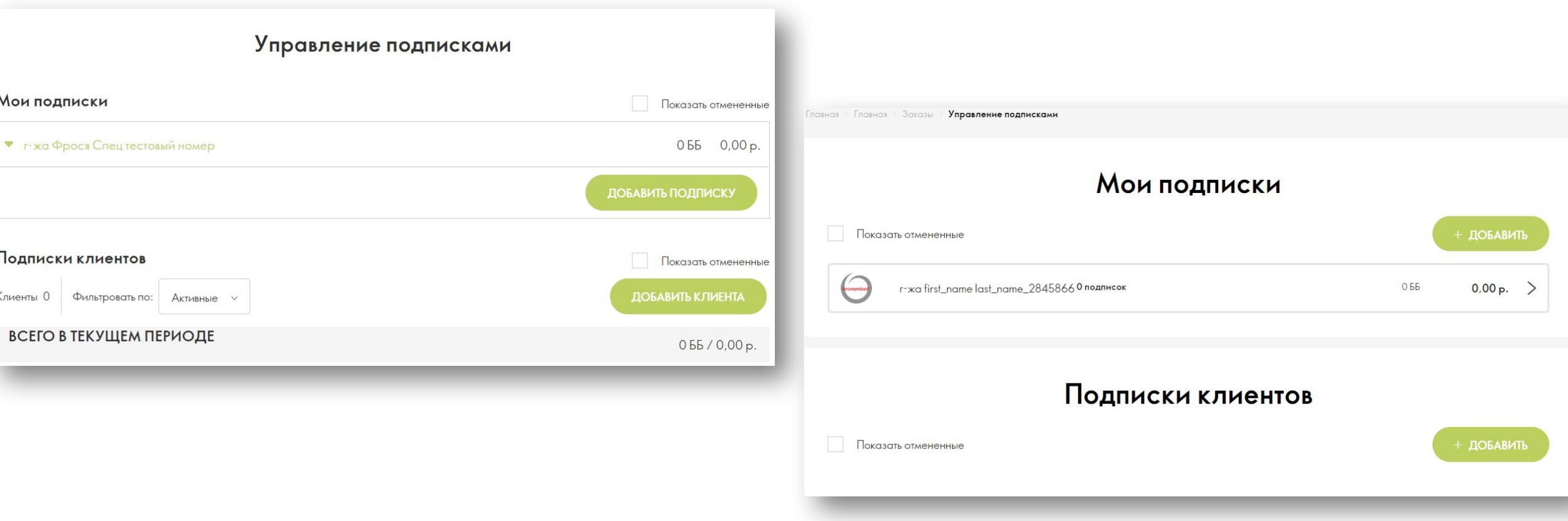

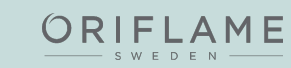

### Изменился дизайн и механика добавления подписок

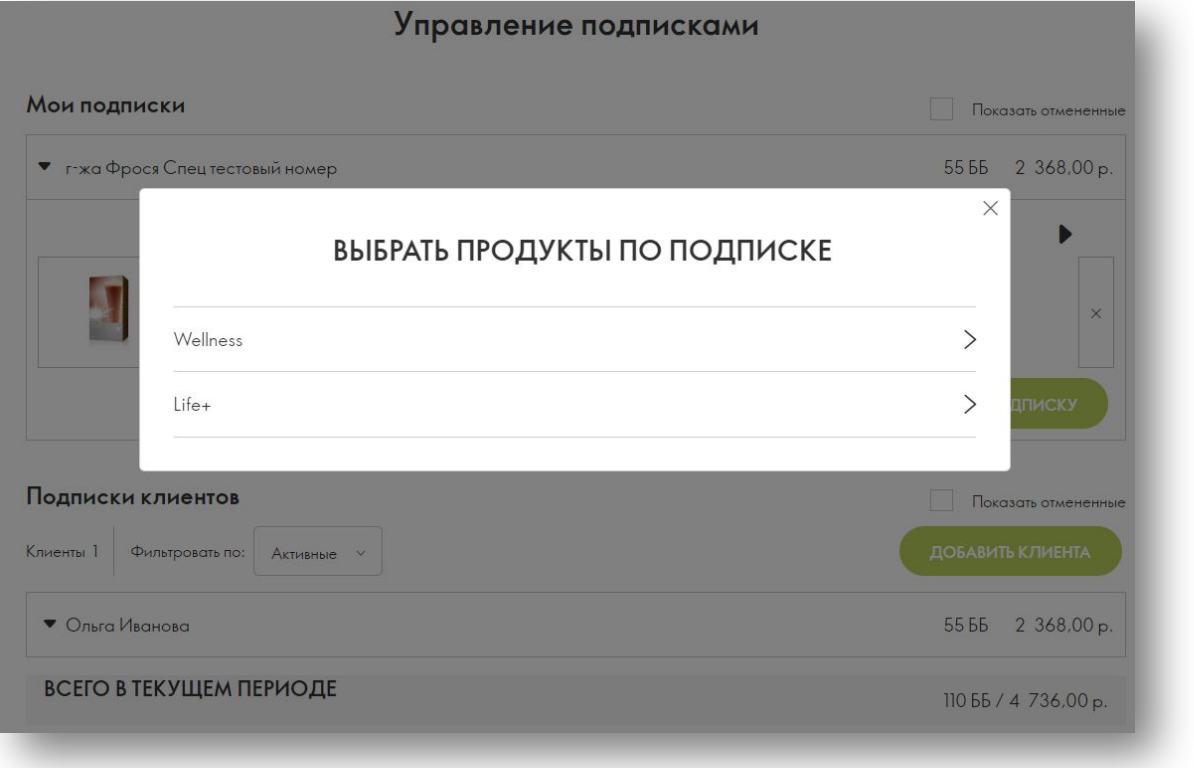

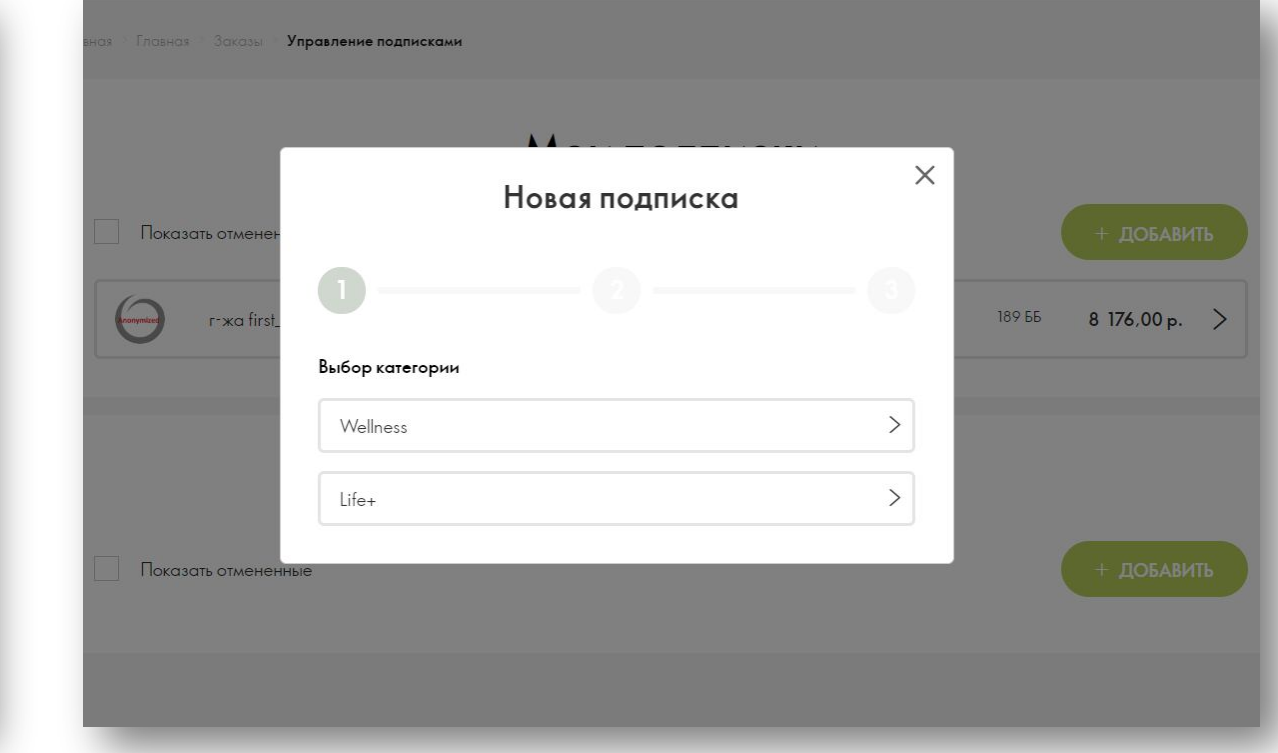

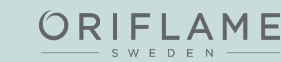

#### Изменился дизайн и механика добавления подписок Было Стало

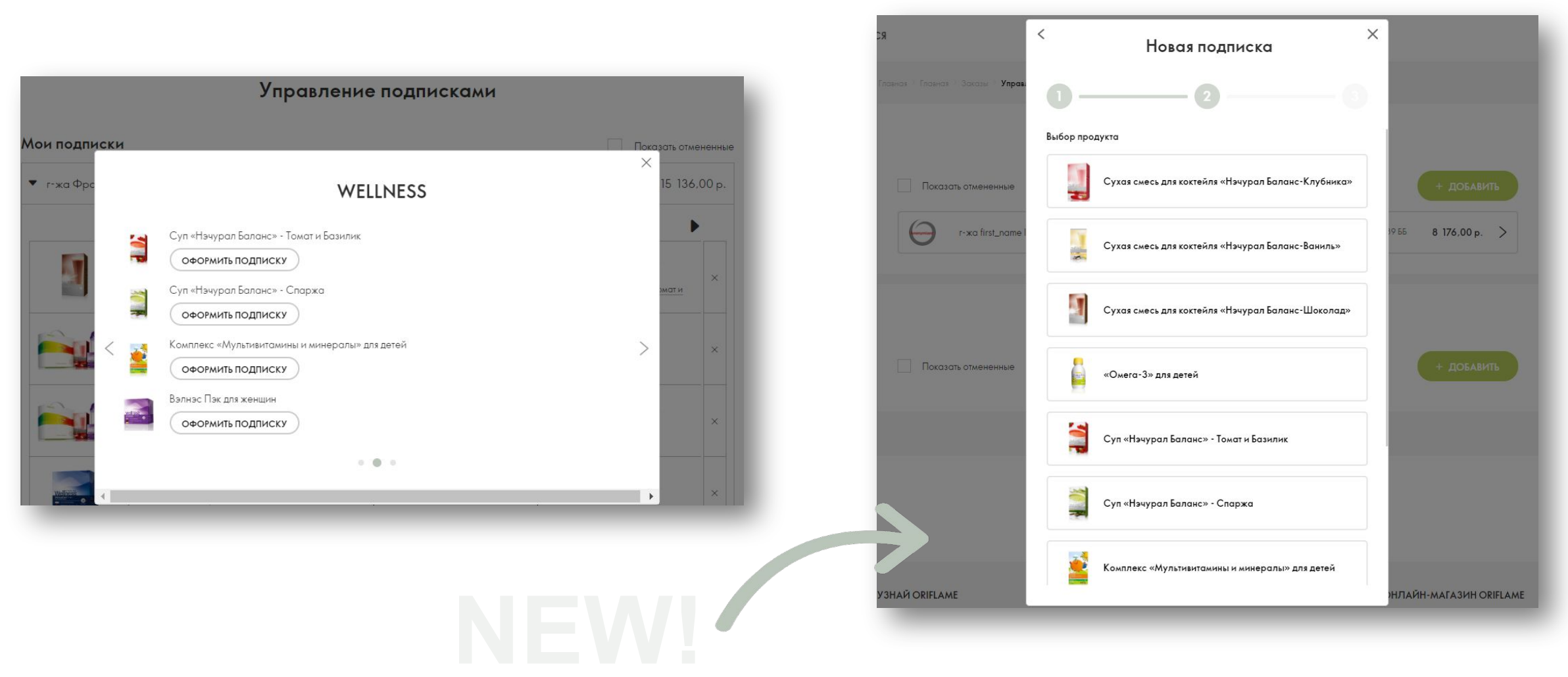

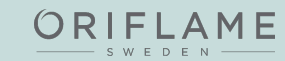

Изменился дизайн и механика добавления подписок: теперь есть подтверждение, что подписка сохранена

ORIFLAME

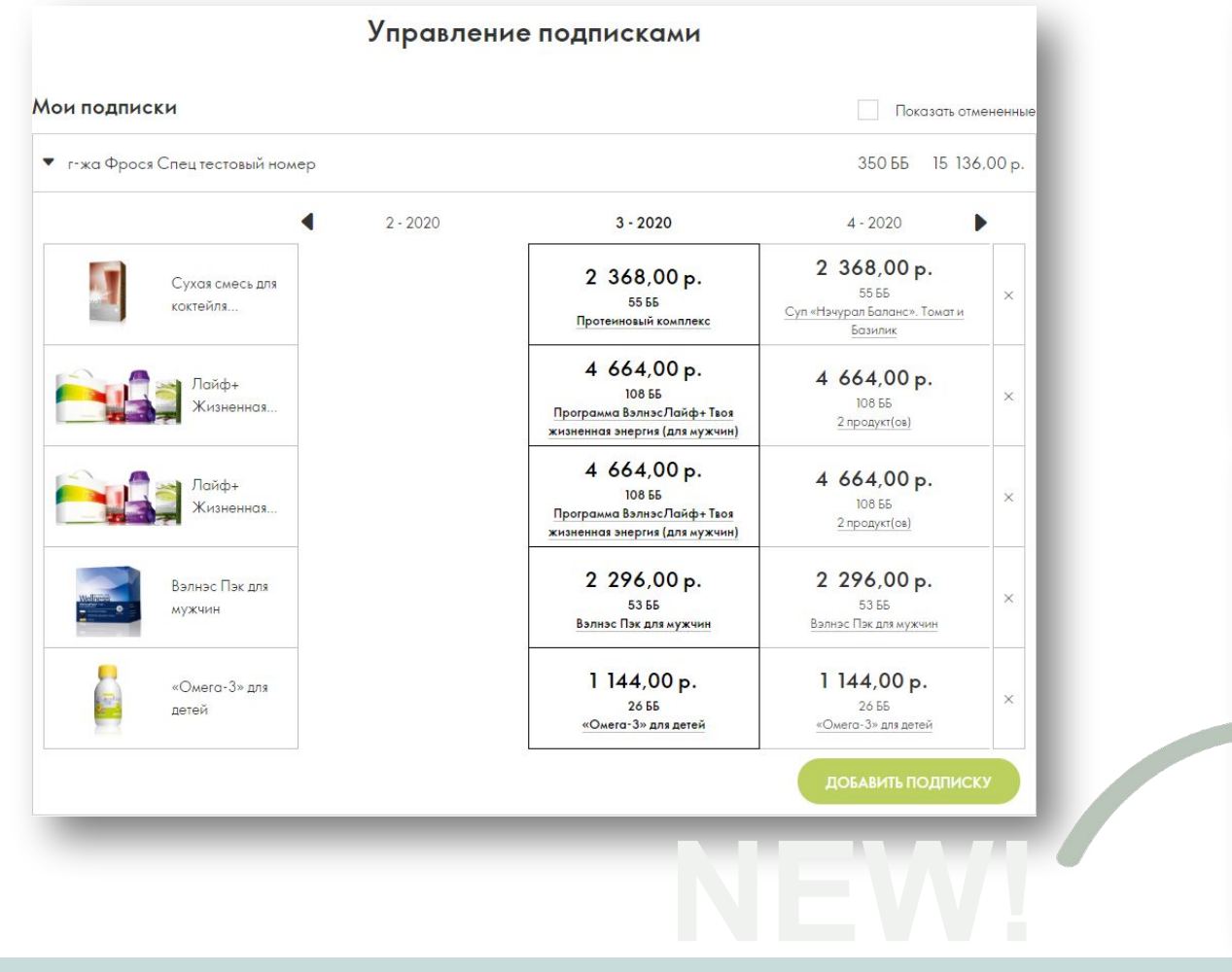

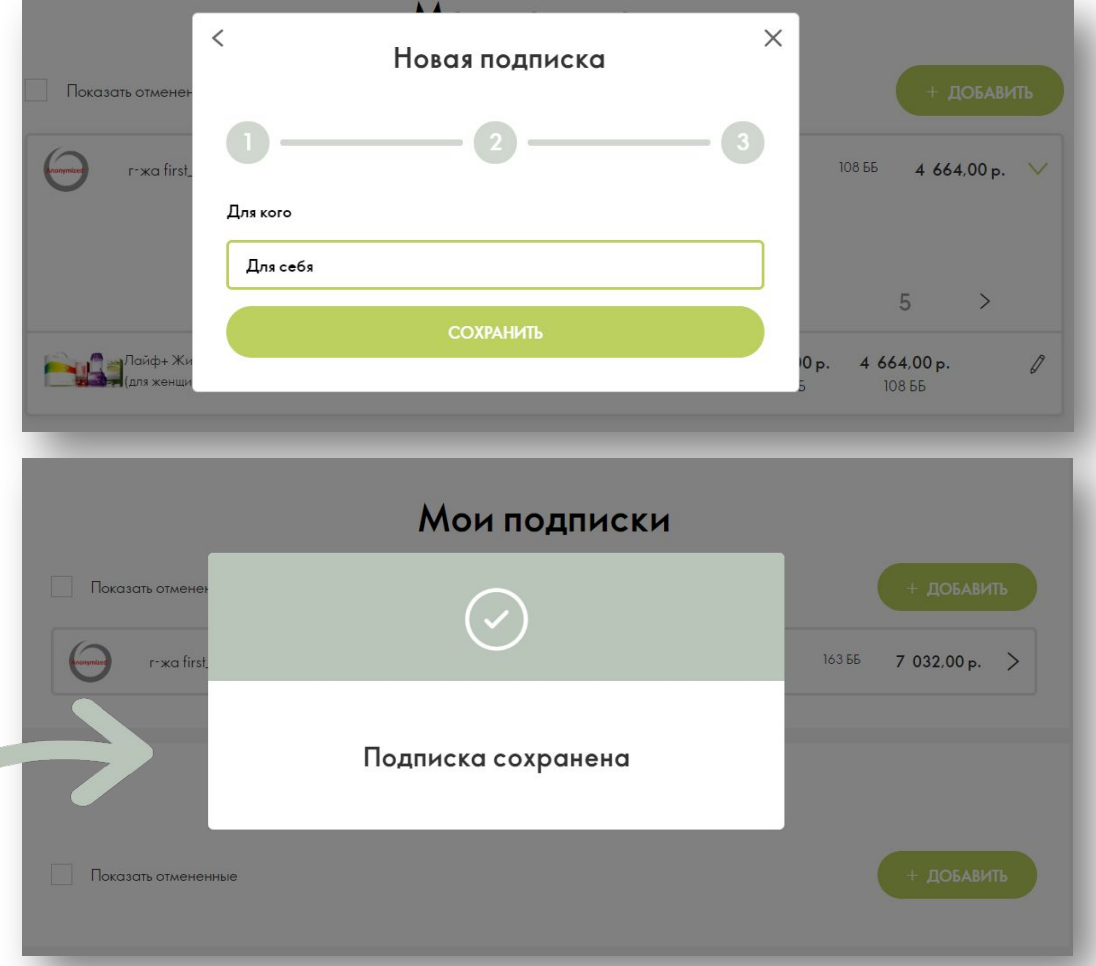

Изменилась механика добавления подписок для клиентов

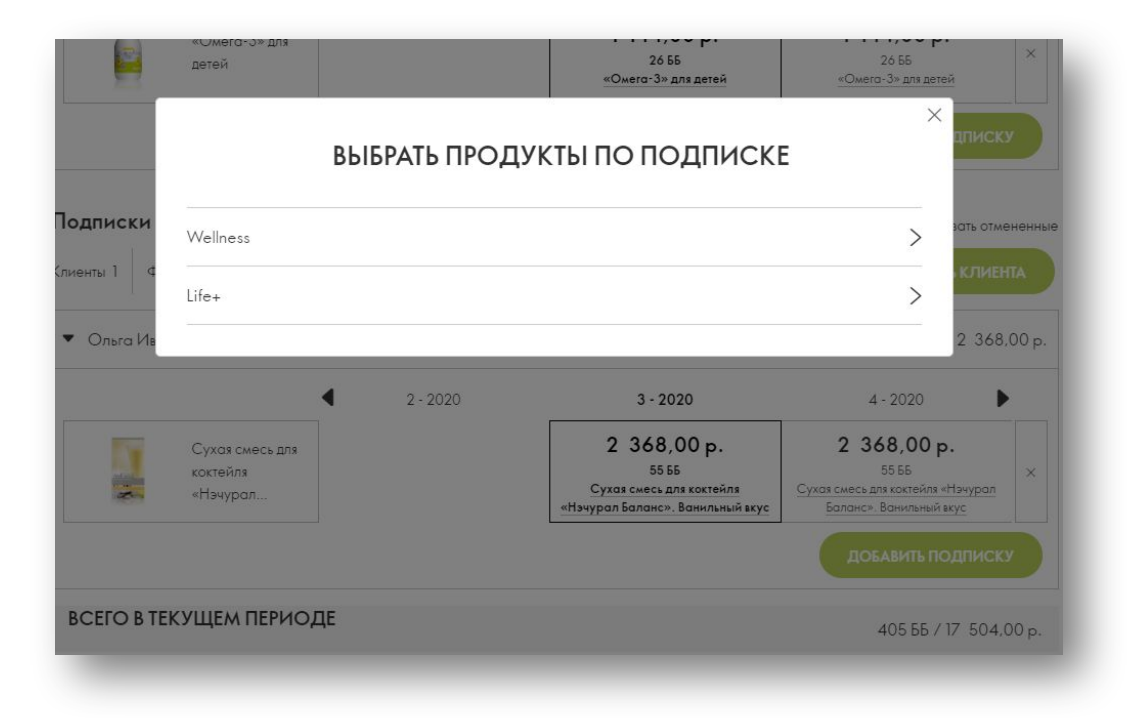

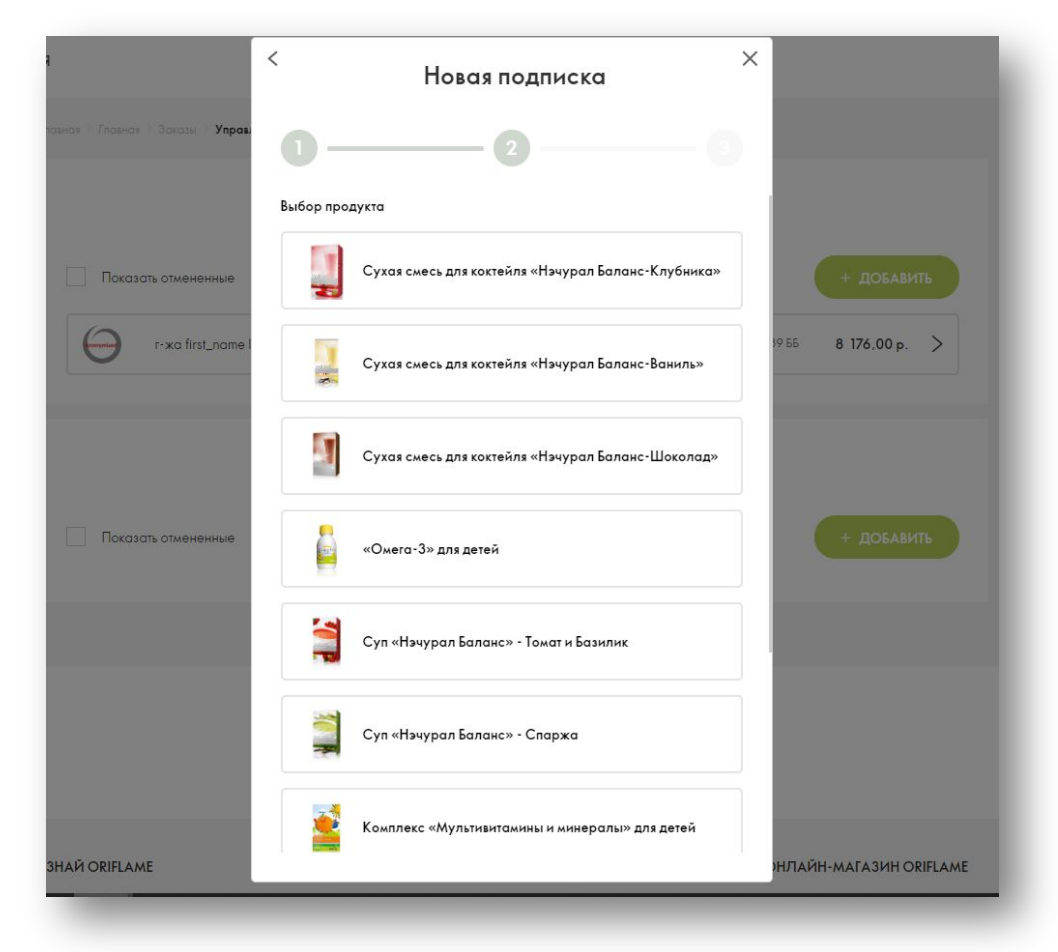

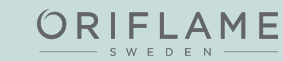

Изменилась механика добавления подписок для клиентов: теперь можно выбрать существующего клиента или создать нового

#### Было Стало

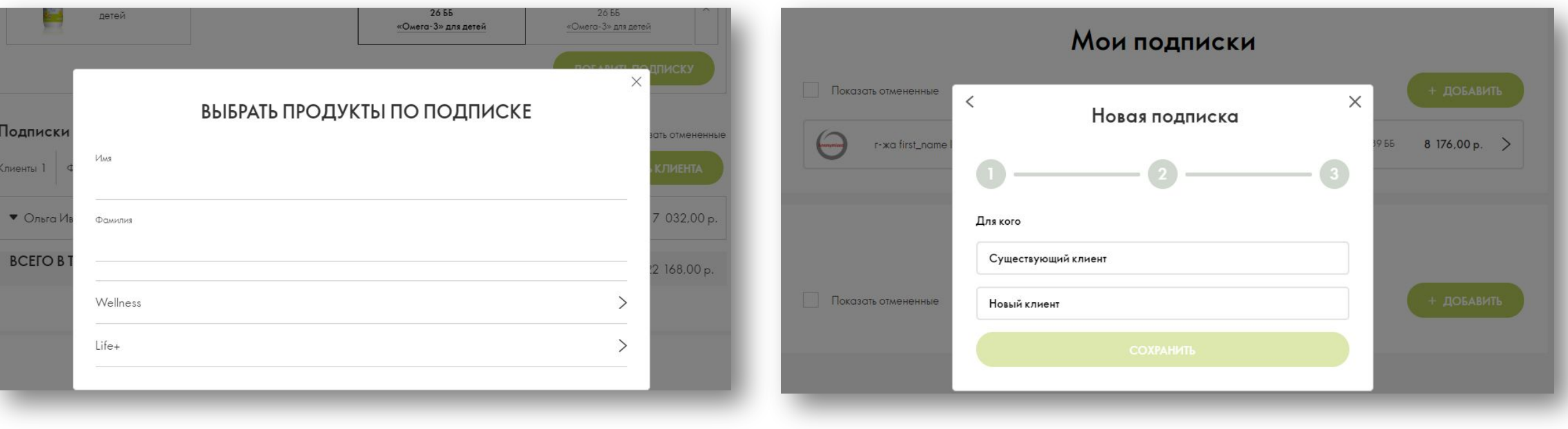

ORIFLAME

Изменилась механика добавления подписок для клиентов: теперь можно выбрать существующего клиента или создать нового

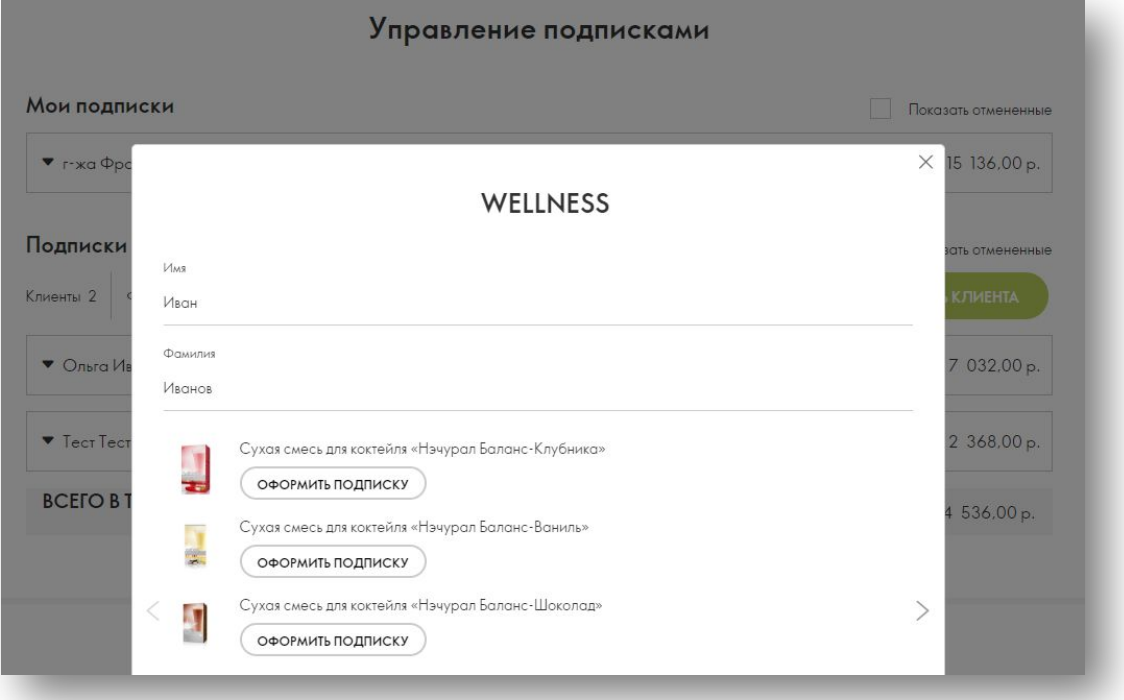

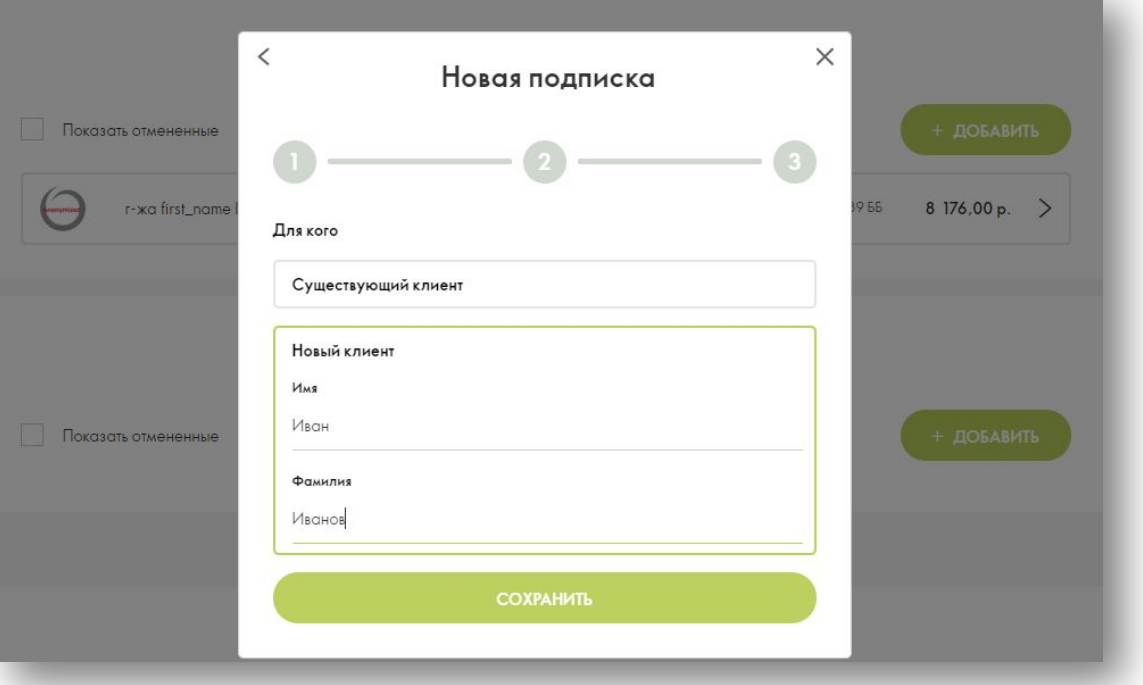

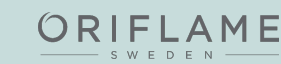

#### Изменилась механика удаления подписок

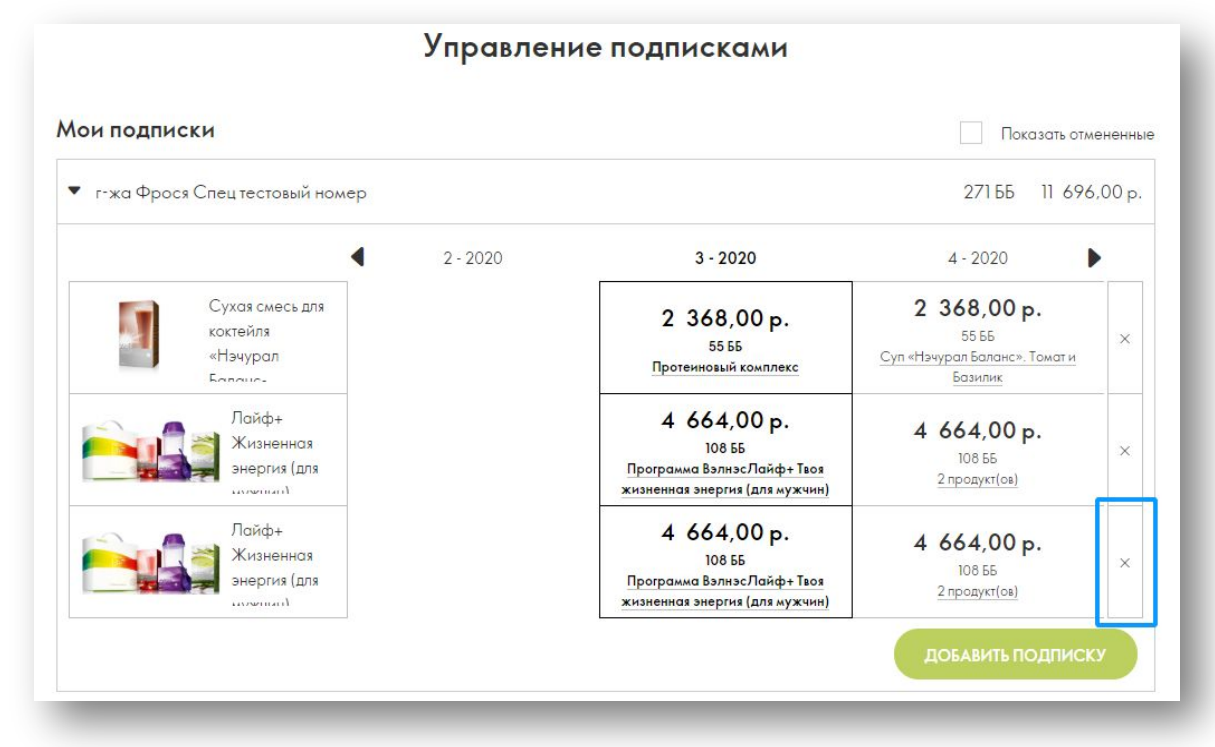

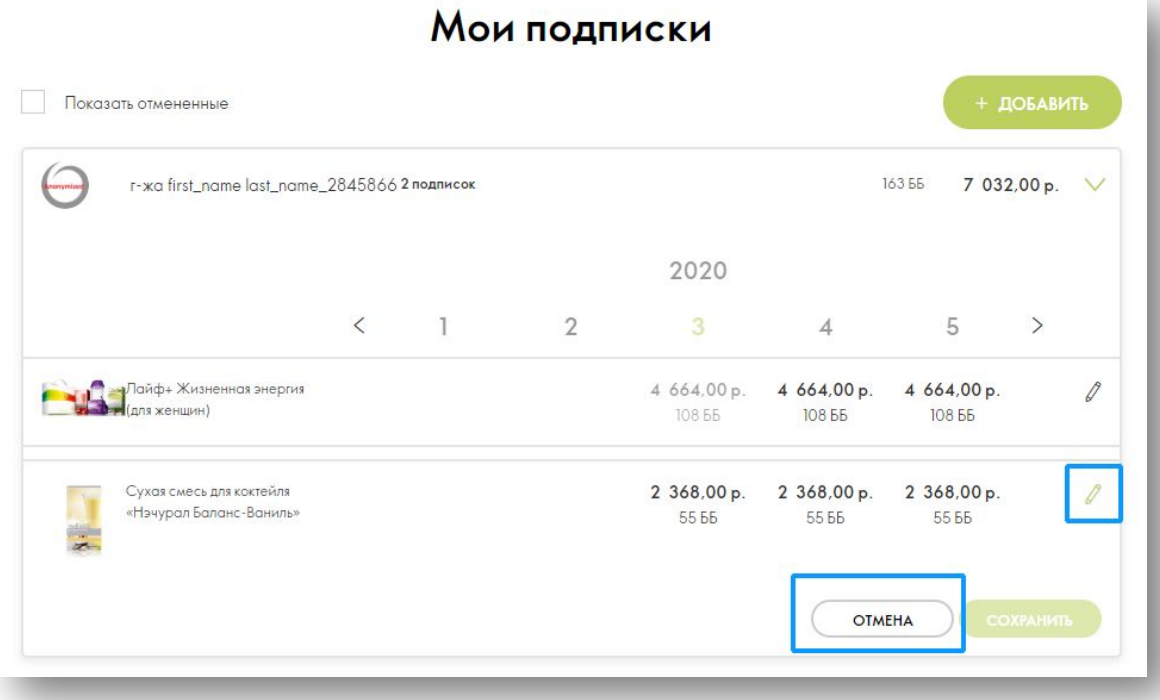

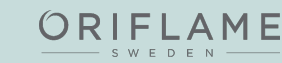

Изменилась механика удаления подписок

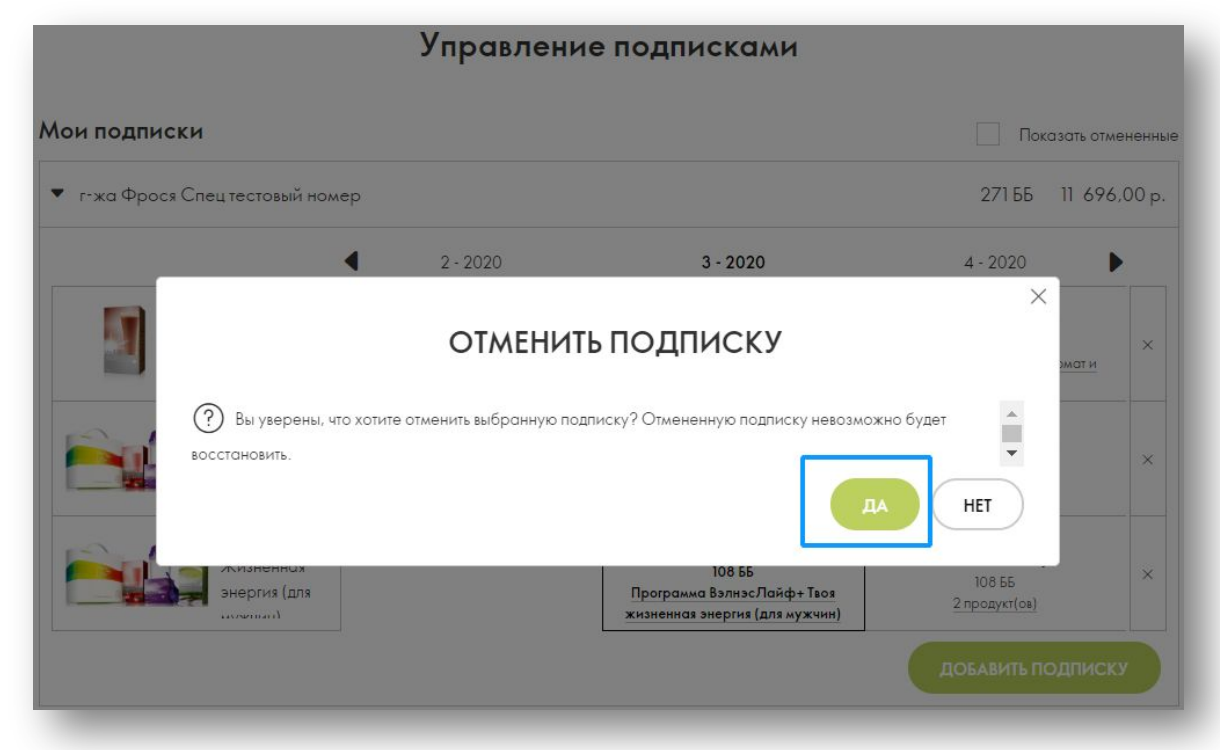

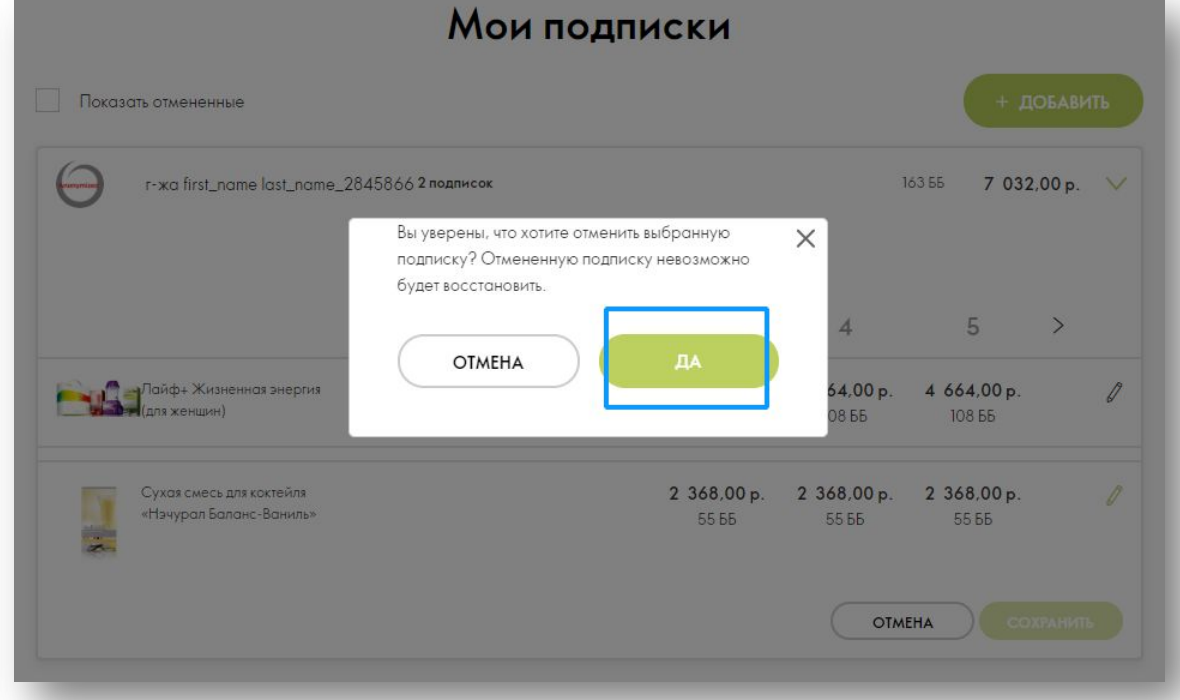

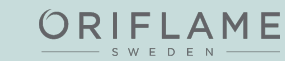

Изменилась механика редактирования подписок: раньше нужно было кликнуть на нужный период, чтобы выбрать замену, теперь все редактирование происходит после нажатия на

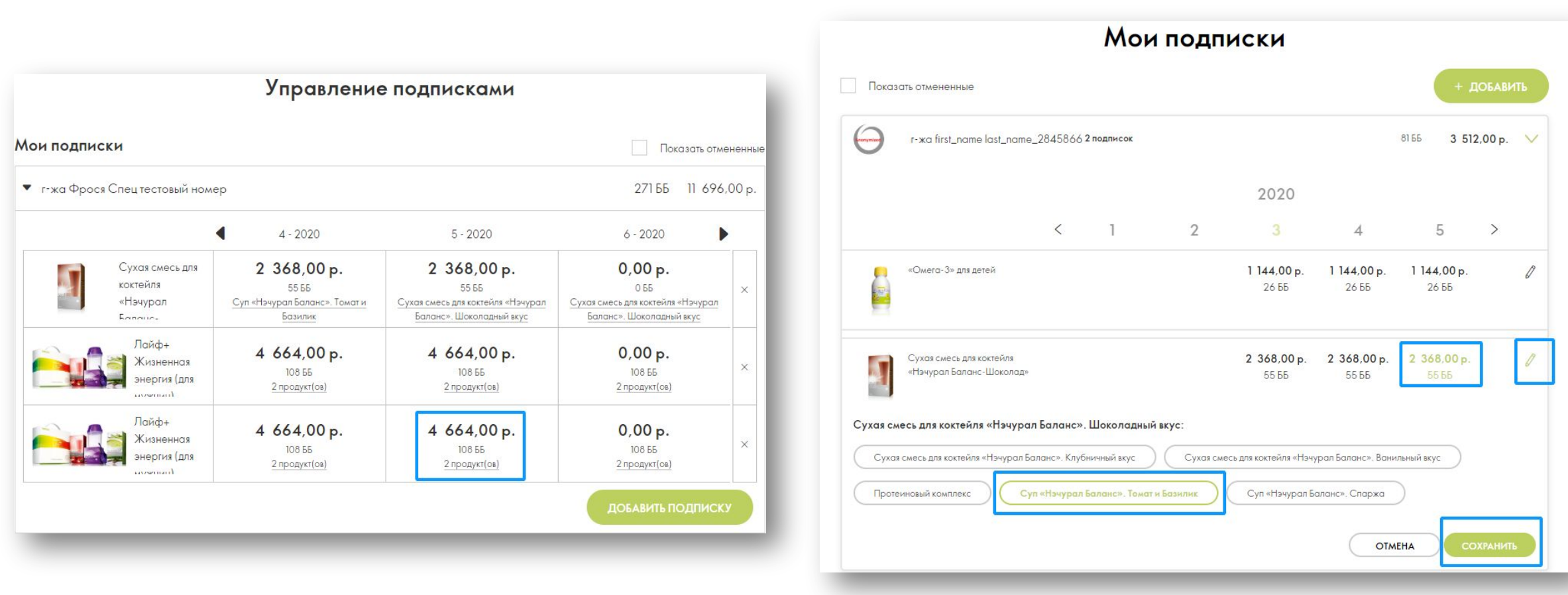

Все подписки, как и раньше отображаются в корзине на первом шаге, их можно развернуть, отложить и добавить новую через функцию «Быстрый заказ»

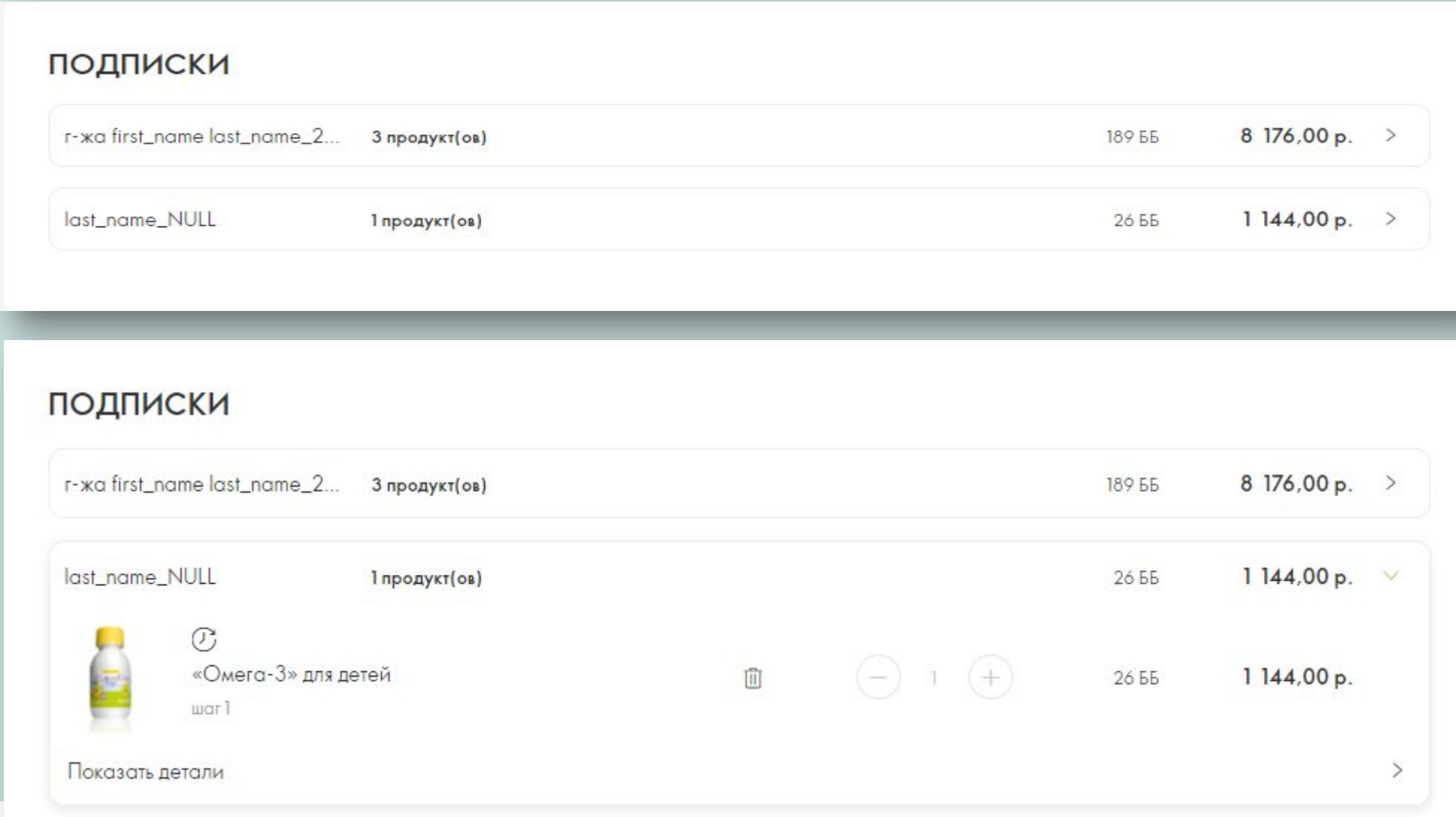

Теперь подписки можно оформить прямо на странице продукта, на который она распространяется!

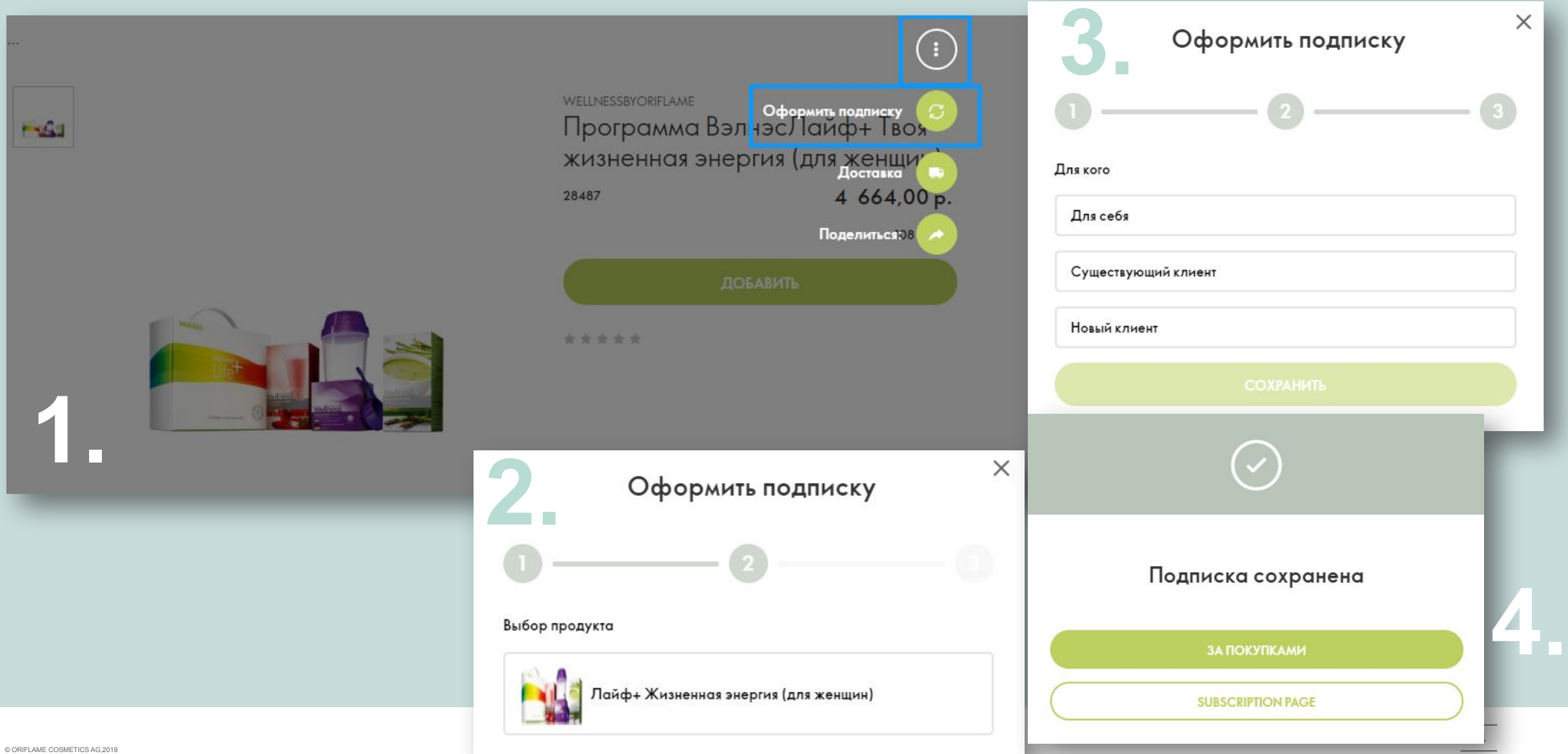